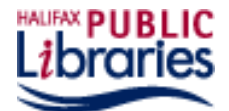

# **Zinio Quick Start Guide**

- Zinio is an online magazine subscription service that will give you access to magazines online, for free!
- Zinio will work on your desktop, laptop, tablet and/or mobile device.
- You can check out an unlimited number of magazines instantly! There is no need to place a hold or wait in line.

## **Browsers & Platforms**

- Windows (Firefox, Chrome, Internet Explorer)
- iOS (Safari\*, Firefox, iOS Chrome)
- iPad/iPhone
- Android
- Kindle Fire (requires device to allow application of apps from unknown sources.

\*To view in Safari, you must check out magazines through Zinio for Libraries, then create an account through [www.zinio.com](http://www.zinio.com/) with the same email, log in, and view through "Your Library" on the commercial site until the version of Instant Viewer required for Safari is made available.

#### **Create an Account**

- 1. Visit [http://www.halifaxpubliclibraries.ca](http://www.halifaxpubliclibraries.ca/)
	- eLibrary
- 2. Click  $e^{Books \& \text{audiobooks}}$  (in right hand column)
- 3. Click **Zinio for Libraries**
- 4. Click "Create New Account"
- 5. Enter your library card number and click next
- 6. Fill in the information fields and click "Create Account"
- 7. Check your email: click on the verification link emailed to you to activate your account
- 8. Go back to the **Zinio for Libraries** website
- 9. Enter your login information

## **Finding Magazines**

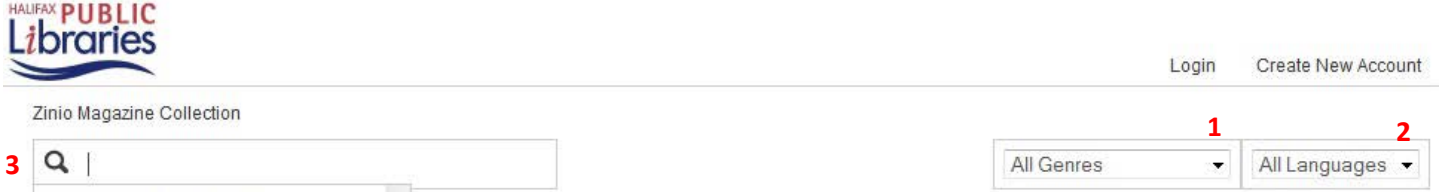

- 1. Zinio will display magazines in alphabetical order. However, you can narrow down the genre you are interested in with the drop-down menu available.
- 2. You can also find magazines in other languages with the "languages" drop-down menu.
- 3. If you know the title or title keywords of the magazine you are looking for, type it into the search bar.

## **Checking out Magazines**

• Click the "check out" icon at the bottom right-hand side of the magazine you wish to check out

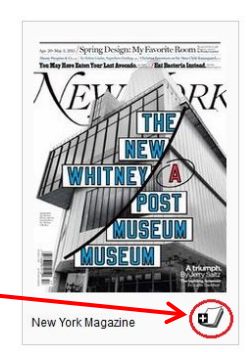

- "Keep Browsing" will take you back to the previous screen of the magazine collection. "Start Reading" will open the magazine in your browser.
- Check the "Email me…" box if you would like email notification for new issues. They will **not** automatically check out to you; you still need to login to your Zinio for Libraries account to check out new issues.

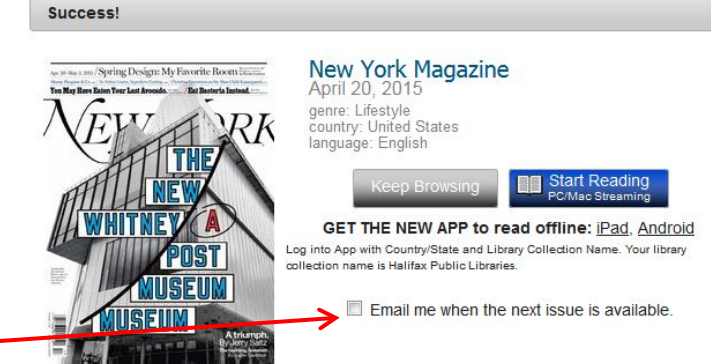

酾

×

## **Using a Mobile Device**

- *After creating a Zinio account:* download the **Zinio for Libraries** app from your app store for [Apple,](https://itunes.apple.com/us/app/zinio-for-libraries/id952437054?mt=8) [Android,](https://play.google.com/store/apps/details?id=com.zinio.mobile.android.libraries) or [Kindle Fire.](http://imgs.zinio.com/faq/kindlefire.html#installation)
- Magazines that are checked out in your account can be downloaded and read offline on your device.

**Note:** You cannot check out magazines through the Zinio for Libraries app. The app acts as a reader for magazines you have already checked out through your browser.

## **Printing pages**

- Some magazines offer the option to print pages. This must be done through the Zinio Reader in your browser.
- You may not be able to print from all magazines. Print restrictions set by the publishers.
- Printing is not available through the mobile app (you may, however, take a screenshot).
- For additional details on how to print, visit our website.

## **Deleting Magazines**

- 1. Sign into your Zinio account.
- 2. In "My Collection" click on the garbage can icon by the magazine you wish to delete
- 3. In the app, click on Edit and click the X beside the magazine you wish to delete. While the magazine content will be deleted, the cover image will remain on your app until Zinio releases a software update addressing this issue.

#### **Resources & Help**

- Contact your [local branch.](http://www.halifaxpubliclibraries.ca/branches.html)
- [Zinio for Libraries Help](https://www.rbdigital.com/halifaxns/help) (includes FAQ and user guides for desktop, iPad, and Android)
- [Zinio Library Member User Guide](https://www.rbdigital.com/media/UK&AUS%20Library%20Member%20Zinio%20User%20Guide%20June%202013.pdf)
- [Our titles.](http://www.halifaxpubliclibraries.ca/assets/files/resource-lists/zinio-resource-list_2015-03-31.pdf) Looking for a title that's not on the list? Submit a [suggestion for purchase.](https://www.halifaxpubliclibraries.ca/readers/tools-advice/suggest-for-purchase.html)
- [Technical support from Zinio](http://fs2.formsite.com/RecordedBooks/ZinioSupportRequest/index.html)

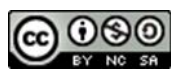

This work is licensed under an Attribution-Noncommercial-Share Alike 2.5 license. You may share and adapt it for non-commercial use if the original is cited. [\(http://creativecommons.org/licenses/by-nc-](http://creativecommons.org/licenses/by-nc-sa/2.5/ca/)